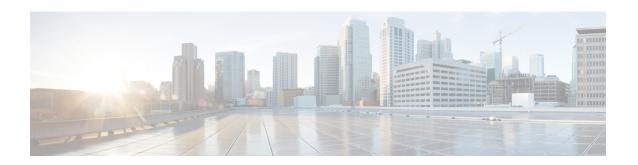

# **PBR Support for Multiple Tracking Options**

The PBR Support for Multiple Tracking Options feature extends the capabilities of object tracking using Cisco Discovery Protocol (CDP) to allow the policy-based routing (PBR) process to verify object availability by using additional methods. The verification method can be an Internet Control Message Protocol (ICMP) ping, a User Datagram Protocol (UDP) ping, or an HTTP GET request.

- Finding Feature Information, on page 1
- Information About PBR Support for Multiple Tracking Options, on page 1
- How to Configure PBR Support for Multiple Tracking Options, on page 2
- Configuration Examples for PBR Support for Multiple Tracking Options, on page 6
- Additional References, on page 6
- Command Reference, on page 7
- Feature Information for PBR Support for Multiple Tracking Options, on page 7

# Finding Feature Information

Your software release may not support all the features documented in this module. For the latest caveats and feature information, see Bug Search Tool and the release notes for your platform and software release. To find information about the features documented in this module, and to see a list of the releases in which each feature is supported, see the feature information table.

Use Cisco Feature Navigator to find information about platform support and Cisco software image support. To access Cisco Feature Navigator, go to <a href="https://www.cisco.com/go/cfn">www.cisco.com/go/cfn</a>. An account on Cisco.com is not required.

# **Information About PBR Support for Multiple Tracking Options**

### **Object Tracking**

Object tracking is an independent process that monitors objects such as the following:

- State of the line protocol of an interface
- Existence of an entry in the routing table
- Results of a Service Assurance Agent (SAA) operation, such as a ping

Clients such as Hot Standby Router Protocol (HSRP), Virtual Router Redundancy Protocol (VRRP), Gateway Load Balancing Protocol (GLBP), and (with this feature) PBR can register their interest in specific, tracked objects and then take action when the state of the objects changes.

## **PBR Support for Multiple Tracking Options Feature Design**

The PBR Support for Multiple Tracking Options feature gives PBR access to all the objects that are available through the tracking process. The tracking process provides the ability to track individual objects--such as ICMP ping reachability, routing adjacency, an application running on a remote device, a route in the Routing Information Base (RIB)--or to track the state of an interface line protocol.

Object tracking functions in the following manner. PBR will inform the tracking process that a certain object should be tracked. The tracking process will in turn notify PBR when the state of that object changes.

# **How to Configure PBR Support for Multiple Tracking Options**

## **Configuring PBR Support for Multiple Tracking Options**

Perform this task to configure PBR support for multiple tracking options. In this task, a route map is created and configured to verify the reachability of the tracked object.

#### **SUMMARY STEPS**

- 1. enable
- 2. configure terminal
- 3. ip sla monitor operation-number
- **4. type echo protocol ipIcmpEcho** {destination-ip-address| destination-hostname} [**source-ipaddr** {ip-address| hostname} | **source-interface** interface-name]
- 5. exit
- **6. ip sla monitor schedule** *operation-number* [**life** {**forever** | *seconds*}] [**start-time** {*hh* : *mm*[: *ss*] [*month day* | *day month*] | **pending** | **now** | **after** *hh* : *mm* : *ss*}] [**ageout** *seconds*] [**recurring**]
- 7. track object-number rtr entry-number [reachability| state]
- **8. delay** {**up** seconds [**down** seconds] | [**up** seconds] **down** seconds}
- 9. exit
- **10. interface** *type number*
- 11. ip address ip-address mask [secondary]
- **12. ip policy route-map** *map-tag*
- **13**. exit
- **14.** route-map map-tag [permit | deny] [sequence-number] [
- **15. set ip next-hop verify-availability** [next-hop-address sequence **track** object]
- 16. end
- **17. show track** *object-number*
- 18. show route-map [map-name| all| dynamic]

#### **DETAILED STEPS**

#### **Procedure**

|        | Command or Action                                                                                                    | Purpose                                                                                                  |  |
|--------|----------------------------------------------------------------------------------------------------|----------------------------------------------------------------------------------------------------|--|
| Step 1 | enable                                                                                                    | Enables privileged EXEC mode.                                                                            |  |
|        | Example:                                                                                                    | • Enter your password if prompted.                                                                       |  |
|        | Device> enable                                                                                                    |                                                                                                    |  |
| Step 2 | configure terminal                                                                                                    | Enters global configuration mode.                                                                        |  |
|        | Example:                                                                                                    |                                                                                                    |  |
|        | Device# configure terminal                                                                                                    |                                                                                                    |  |
| Step 3 | ip sla monitor operation-number                                                                                                    | Starts a Cisco IOS IP Service Level Agreement (SLA)                                                      |  |
|        | Example:                                                                                                    | operation configuration and enters IP SLA monitor configuration mode.                                    |  |
|        | Device(config)# ip sla monitor 1                                                                                                    |                                                                                                    |  |
| Step 4 | type echo protocol ipIcmpEcho {destination-ip-address  destination-hostname}[source-ipaddr {ip-address  hostname}   source-interface interface-name]                  | Configures an IP SLA Internet Control Message Protocol (ICMP) echo probe operation.                      |  |
|        | Example:                                                                                                    |                                                                                                    |  |
|        | Device(config-sla-monitor)# type echo protocol ipIcmpEcho 10.1.1.1                                                                                                    |                                                                                                    |  |
| Step 5 | exit                                                                                                    | Exits IP SLA monitor configuration mode and returns the device to global configuration mode.             |  |
|        | Example:                                                                                                    |                                                                                                    |  |
|        | Device(config-sla-monitor)# exit                                                                                                    |                                                                                                    |  |
| Step 6 | ip sla monitor schedule operation-number [life {forever   seconds}] [start-time {hh : mm[: ss] [month day   day month]   pending   now   after hh : mm : ss}] [ageout | Configures the scheduling parameters for a single Cisco IOS IP SLA operation.                            |  |
|        |                                                                                                    | • In this example, the time parameters for the IP SLA                                                    |  |
|        | seconds] [recurring]                                                                                                    | operation are configured.                                                                                |  |
|        | Example:                                                                                                    |                                                                                                    |  |
|        | Device(config)# ip sla monitor schedule 1 life forever start-time now                                                                                                 |                                                                                                    |  |
| Step 7 | track object-number rtr entry-number [reachability  state]                                                                                                    | Tracks the reachability of a Response Time Reporter (RTR) object and enters tracking configuration mode. |  |
|        | Example:                                                                                                    |                                                                                                    |  |
|        | Device(config)# track 123 rtr 1 reachability                                                                                                    |                                                                                                    |  |

|         | Command or Action                                                            | Purpose                                                                                                    |  |
|---------|------------------------------------------------------------------------------|----------------------------------------------------------------------------------------------------|--|
| Step 8  | <pre>delay {up seconds [down seconds]   [up seconds] down seconds}</pre>     | (Optional) Specifies a period of time, in seconds, to delay communicating state changes of a tracked object.                              |  |
|         | Example:                                                                     |                                                                                                    |  |
|         | Device(config-track)# delay up 60 down 30                                    |                                                                                                    |  |
| Step 9  | exit                                                                         | Exits tracking configuration mode and returns the device                                                                                  |  |
|         | Example:                                                                     | to global configuration mode.                                                                                                    |  |
|         | Device(config-track)# exit                                                   |                                                                                                    |  |
| Step 10 | interface type number                                                        | Specifies an interface type and number and enters interface                                                                               |  |
|         | Example:                                                                     | configuration mode.                                                                                                    |  |
|         | Device(config) # interface serial 2/0                                        |                                                                                                    |  |
| Step 11 | ip address ip-address mask [secondary]                                       | Specifies a primary or secondary IP address for an interface.                                                                             |  |
|         | Example:                                                                     | • See the "Configuring IPv4 Addresses" chapter of the                                                                                     |  |
|         | Device(config-if)# ip address 192.168.1.1 255.255.255.0                      | Cisco IOS IP Addressing Services Configuration Guide for information on configuring IPv4 addresses.                                       |  |
|         |                                                                              | • In this example, the IP address of the incoming interface is specified. This is the interface on which policy routing is to be enabled. |  |
| Step 12 | ip policy route-map map-tag                                                  | Enables policy routing and identifies a route map to be used for policy routing.                                                          |  |
|         | Example:                                                                     |                                                                                                    |  |
|         | Device(config-if)# ip policy route-map alpha                                 |                                                                                                    |  |
| Step 13 | exit                                                                         | Exits interface configuration mode and returns the device                                                                                 |  |
|         | Example:                                                                     | to global configuration mode.                                                                                                    |  |
|         | Device(config-if)# exit                                                      |                                                                                                    |  |
| Step 14 | route-map map-tag [permit   deny] [sequence-number]                          | Configures a route map and specifies how the packets are to be distributed.                                                               |  |
|         | Example:                                                                     |                                                                                                    |  |
|         | Device(config) # route-map alpha permit ordering-seq                         |                                                                                                    |  |
| Step 15 | set ip next-hop verify-availability [next-hop-address sequence track object] | Configures the route map to verify the reachability of the tracked object.                                                                |  |
|         | Example:                                                                     |                                                                                                    |  |

|         | Command or Action                                                                   | Purpose                                                                                                    |  |
|---------|-------------------------------------------------------------------------------------|----------------------------------------------------------------------------------------------------|--|
|         | Device(config-route-map)# set ip next-hop verify-availability 10.1.1.1 10 track 123 | • In this example, the policy is configured to forward packets received on serial interface 2/0 to 10.1.1.1 if that device is reachable. |  |
| Step 16 | end<br>Example:                                                                     | Exits route-map configuration mode and returns the device to privileged EXEC mode.                                                       |  |
|         | Device(config-route-map)# end                                                       |                                                                                                    |  |
| Step 17 | show track object-number                                                            | (Optional) Displays tracking information.                                                                                                |  |
|         | Example:                                                                            | • Use this command to verify the configuration. See the display output in the "Examples" section of this                                 |  |
|         | Device# show track 123                                                              | task.                                                                                                    |  |
| Step 18 | show route-map [map-name  all  dynamic]                                             | (Optional) Displays route map information.                                                                                               |  |
|         | Example:                                                                            | • In this example, information about the route map named alpha is displayed. See the display output in                                   |  |
|         | Device# show route-map alpha                                                        | the "Examples" section of this task.                                                                                                    |  |

#### **Examples**

The following output from the **show track** command shows that the tracked object 123 is reachable.

```
Device# show track 123
Track 123
Response Time Reporter 1 reachability
Reachability is Up
2 changes, last change 00:00:33
Delay up 60 secs, down 30 secs
Latest operation return code: OK
Latest RTT (millisecs) 20
Tracked by:
ROUTE-MAP 0
```

The following output from the **show route-map** command shows information about the route map named alpha that was configured in the task.

```
Device# show route-map alpha
route-map alpha, permit, sequence 10
Match clauses:
Set clauses:
ip next-hop verify-availability 10.1.1.1 10 track 123 [up]
Policy routing matches: 0 packets, 0 bytes
```

# Configuration Examples for PBR Support for Multiple Tracking Options

## **Example: Configuring PBR Support for Multiple Tracking Options**

The following example shows how to configure PBR support for multiple tracking options.

The configured policy is that packets received on Ethernet interface 0, should be forwarded to 10.1.1.1 only if that device is reachable (responding to pings). If 10.1.1.1 is not up, then the packets should be forwarded to 10.2.2.2. If 10.2.2.2 is also not reachable, then the policy routing fails and the packets are routed according to the routing table.

Two RTRs are configured to ping the remote devices. The RTRs are then tracked. Policy routing will monitor the state of the tracked RTRs and make forwarding decisions based on their state.

```
! Define and start the RTRs.
ip sla monitor 1
type echo protocol ipicmpecho 10.1.1.1
ip sla monitor schedule 1 start-time now life forever
ip sla monitor 2
type echo protocol ipicmpecho 10.2.2.2
ip sla monitor schedule 2 start-time now life forever
! Track the RTRs.
track 123 rtr 1 reachability
track 124 rtr 2 reachability
! Enable policy routing on the incoming interface.
interface ethernet 0
ip address 10.4.4.4 255.255.255.0
ip policy route-map beta
! 10.1.1.1 is via this interface.
interface ethernet 1
ip address 10.1.1.254 255.255.255.0
! 10.2.2.2 is via this interface.
interface ethernet 2
ip address 10.2.2.254 255.255.255.0
! Define a route map to set the next-hop depending on the state of the tracked RTRs.
route-map beta
set ip next-hop verify-availability 10.1.1.1 10 track 123
 set ip next-hop verify-availability 10.2.2.2 20 track 124
```

## **Additional References**

The following sections provide references related to the PBR Support for Multiple Tracking Options feature.

#### **Related Documents**

| Related Topic                             | Document Title                                                                                             |
|-------------------------------------------|----------------------------------------------------------------------------------------------------|
| Object tracking within Cisco IOS software | Configuring Enhanced Object Tracking" chapter of the Cisco IOS IP Application Services Configuration Guide |
| Configuring IP addresses                  | "Configuring IPv4 Addresses" chapter of the Cisco IOS IP<br>Addressing Services Configuration Guide        |

#### **Technical Assistance**

| Description                                                                                                    | Link |
|----------------------------------------------------------------------------------------------------|------|
| The Cisco Support website provides extensive online resources, including documentation and tools for troubleshooting and resolving technical issues with Cisco products and technologies.                                                                   | 1 1  |
| To receive security and technical information about your products, you can subscribe to various services, such as the Product Alert Tool (accessed from Field Notices), the Cisco Technical Services Newsletter, and Really Simple Syndication (RSS) Feeds. |      |
| Access to most tools on the Cisco Support website requires a Cisco.com user ID and password.                                                                                                    |      |

## **Command Reference**

The following commands are introduced or modified in the feature or features documented in this module. For information about these commands, see the *Cisco IOS IP Routing: Protocol-Independent Command Reference*. For information about all Cisco IOS commands, use the Command Lookup Tool at <a href="http://tools.cisco.com/Support/CLILookup">http://tools.cisco.com/Support/CLILookup</a> or the *Cisco IOS Master Command List, All Releases*, at <a href="http://www.cisco.com/en/US/docs/ios/mcl/allreleasemcl/all\_book.html">http://www.cisco.com/en/US/docs/ios/mcl/allreleasemcl/all\_book.html</a>.

set ip next-hop verify-availability

# Feature Information for PBR Support for Multiple Tracking Options

The following table provides release information about the feature or features described in this module. This table lists only the software release that introduced support for a given feature in a given software release train. Unless noted otherwise, subsequent releases of that software release train also support that feature.

Use Cisco Feature Navigator to find information about platform support and Cisco software image support. To access Cisco Feature Navigator, go to www.cisco.com/go/cfn. An account on Cisco.com is not required.

Table 1: Feature Information for PBR Support for Multiple Tracking Options

Feature Information for PBR Support for Multiple Tracking Options